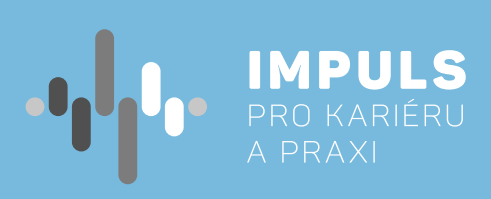

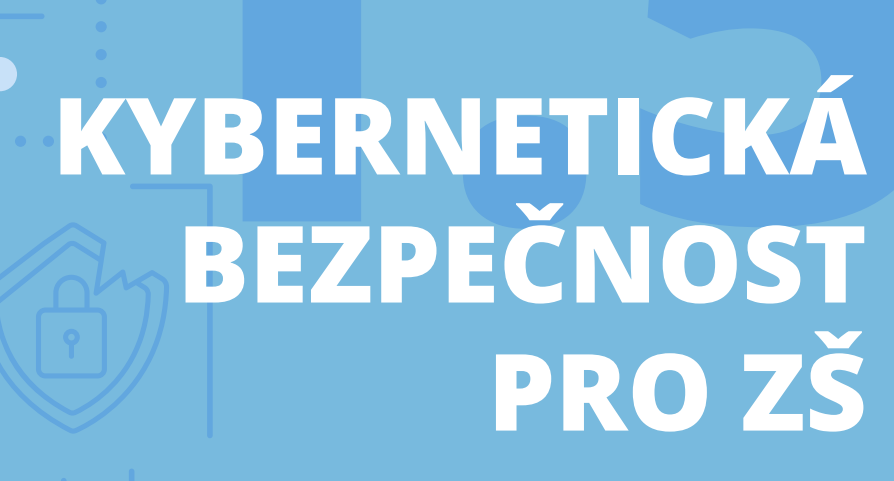

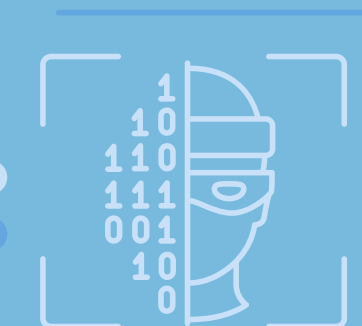

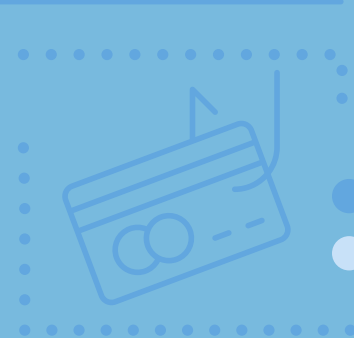

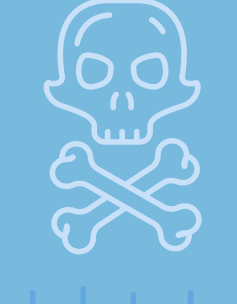

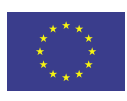

巴

EVROPSKÁ UNIE Evropské strukturální a investiční fondy Operační program Výzkum, vývoj a vzdělávání

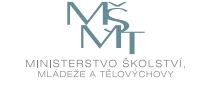

**Jhk.cz** 

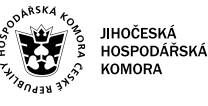

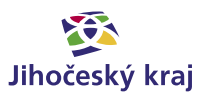

Pracovní postup "Kybernetická bezpečnost pro ZŠ" je součástí publikace "Pracovní postupy pro workshopy digitalizace ve školách.", která vznikla v rámci aktivity Asistenčního centra Impuls pro kariéru a praxi při Jihočeské hospodářské komoře díky realizaci projektu "Implementace Krajského akčního plánu Jihočeského kraje III", který je spolufinancován Evropskou unií. Registrační číslo projektu CZ.02. 3. 68/0.0/0.0/19\_078/0018246

Elektronická verze publikace je k dispozici na **[www.impulsprokarieru.cz](http://www.impulsprokarieru.cz)**

#### Autoři:

Ing, Rudolf Vohnout, Ph.D., Přírodovědecká fakulta, Jihočeská univerzita, Ing. Petr Břehovský, Přírodovědecká fakulta, Jihočeská univerzita Editor: doc. RNDr. Ing. Jana Kalová, Ph.D. Publikaci připravila Přírodovědecká fakulta Jihočeské univerzity

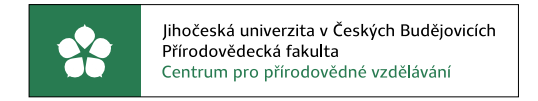

Grafický design: Čestmír Sukdol – [www.brandi.cz](http://www.brandi.cz)

Vydala: Jihočeská hospodářská komora

2021

# Obsah

# [Základní instrukce /](#page-2-0) **5**

# [Teoretická část k dané problematice /](#page-3-0) **6**

- [Kybernetická bezpečnost /](#page-3-0) **6**
	- [Základní legislativa /](#page-3-0) **7**
	- [Sdílení informací /](#page-3-0) **7**
	- [Digitální stopa /](#page-4-0) **8**
- [Fotografická metadata /](#page-4-0) **8**
- [Doporučené odkazy a materiály pro hlubší porozumění problematiky /](#page-4-0) **9**

# [Příklady z praxe /](#page-5-0) **10**

[Relevantní odkazy /](#page-5-0) **10** [Pro ty, co si chtějí rozšířit obzory /](#page-5-0) **10**

# [Metodická a didaktická část /](#page-5-0) **11**

- [Fotografie není pouhý obrázek /](#page-5-0) **11**
	- [Kyberšikana /](#page-6-0) **12**

# [Doporučené pomůcky /](#page-6-0) **13**

## [Pracovní listy /](#page-6-0) **13**

## [Pracovní list 1– Fotografie není pouhý obrázek](#page-7-0) **/ 14**

- [Co budeme potřebovat /](#page-7-0) **14**
	- [A jdeme na to /](#page-7-0) **14**
	- [Co jste se naučili /](#page-7-0) **15**

# [Pracovní list 2 – Kyberšikana /](#page-8-0) **16**

- [Co budeme potřebovat /](#page-8-0) **16**
	- [A jdeme na to /](#page-8-0) **16**
	- [Co jste se naučili /](#page-9-0) **18**

# Základní instrukce

*Tento kurz je doporučován pro žáky druhého stupně základní školy a nižší ročníky osmiletých gymnázií. V přeneseném smyslu lze problematiku aplikovat také na žáky prvního stupně, kteří disponují chytrými zařízeními připojenými bez kontroly k internetu (smartphone, tablet, notebook apod.) Kurz je koncipován jako základní a je vstupenkou do uvědomělého chování v online prostředí, což je základní kámen kybernetické bezpečnosti.*

*Časová dotace tohoto kurzu je stanovena až na 7 hodin. Rozdělení 3+3(4) hodiny na teoretický a legislativní základ a získání praktických dovedností kybernetické bezpečnosti. Učitel by měl nejprve prostudovat všechny materiály dané k tomuto kurzu a pak se sám rozhodnout, kolik času kurzu věnovat.*

Doporučený průběh a časové dotace podrobněji. Kurz lze rozčlenit do následujících částí:

1. Teoretický a legislativní úvod – především vymezení mantinelů a pojmu kybernetická bezpečnost, zákon

2. Sdílení informací, digitální stopa a fotografická metadata – objasnění pojmů, jak vzniká digitální stopa, jak

- o kybernetické bezpečnosti, co lze a nelze na veřejné síti provádět.
	- a. Doporučuji jednu vyučovací hodinu.
- se dá vysledovat, co může prozradit a k čemu to může vést.
	- a. Doporučuji také jednu až dvě vyučovací hodiny. Záleží na tom, zdali žáci jsou s tímto pojmem a problematikou k němu se vztahující obeznámeni či nikoliv.
- Sdílení vybraných odkazů s žáky nad rámec pracovních listů.
	- a. Doporučuji dvě vyučovací hodiny.
- 4. Plnění zadaných úkolů dle pracovních listů. Připraveny jsou dva, práce s fotografickými metadaty a důsledky kyberšikany - viz metodická a didaktická část.
	- a. Pro každý list doporučuji jednu vyučovací hodinu.

3. Praktické ukázky důsledků nezodpovědného chování v online prostoru na konkrétních příkladech včetně jejich podrobné analýzy a diskuse. Co daný jedinec udělal špatně, k čemu to vedlo a jak tomu předejít.

*Pro co největší dopad praktické části je více než vhodné zjistit, jací žáci budou v rámci výuky tohoto tématu vzděláváni a kolik veřejně dostupných informací lze o jednotlivých osobách (manuálně či pomocí robotické scraperu) dohledat. Z nich doporučuji vybrat jedince, o kterém lze dohledat ve veřejných informacích co nejvíce (jehož digitální stopa je největší) a na jeho příkladě demonstrovat slabiny, které mohou vést k případnému zneužití.*

<span id="page-2-0"></span>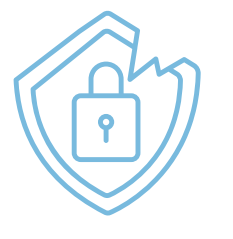

*Cílem workshopu je na praktických ukázkách ukázat důsledky nezodpovědného chování v online prostoru. Workshop bude v první, teoretické části cílen na osvětu základních návyků chování na internetu. V části praktické pak bude osvětleno, jakým způsobem lze vysledovat informace o online chování jednotlivých uživatelů, jak lze získané informace propojit a jak je lze využít. V závěru bude na reálných případech ukázáno, kam může takovéto nezodpovědné chování vést.*

# <span id="page-3-0"></span>Teoretická část k dané problematice

# **Kybernetická bezpečnost**

Nejprve je nutné si definovat pojem kyberprostor. Pro drtivou většinu laické veřejnosti KYBERPROSTOR = INTERNET = WEB, ale kybernetickým prostorem jsou vymezeny všechny počítačové systémy, služby (včetně aplikací a protokolů), uživatelé a data, která se v online světě nacházejí (a lze je tak využít k získání dílčích informací nutných pro definování digitální stopy).

*Kybernetická bezpečnost nemá ucelenou definici. Zásadní je si uvědomit, že vždy představuje nějaký soubor opatření vedoucích k ochraně před kriminálním či neautorizovaným užitím elektronických dat. Jinými slovy, přijmutí takových opatření, která vedou k dosažení tohoto stavu. Tato opatření mohou být jak bezpečnostní, tak technické či organizační (administrativní) povahy.*

*Souhrn právních, organizačních, technických a vzdělávacích prostředků, které směřují k zajištění ochrany počítačových systémů a dalších prvků ICT, aplikací, dat a uživatelů*

*+*

*schopnost počítačových systémů a využívaných služeb reagovat na kybernetické hrozby či útoky a jejich následky, jakož i plánování obnovy funkčnosti počítačových systémů a služeb s nimi spojených.*

Dále je důležité se seznámit s kybernetickou hrozbou. Jedná se o možnost škodlivého pokusu o poškození nebo narušení počítačové sítě nebo systému. Kybernetickou hrozbu lze také definovat jako akt směřující ke změně informace, aplikací či systému samotného. Kybernetická hrozba může způsobit:

- Únik informace stav, kdy dojde k vyzrazení chráněné informace neautorizovanému subjektu.
- Narušení integrity poškození, změna, či vymazání dat.
- Potlačení služby úmyslné bránění v přístupu k informacím, aplikacím, či systému.
- Nelegitimní použití je užití informací neautorizovaným subjektem či neoprávněným způsobem.

# **Základní legislativa**

– Zákon č. 181/2014 Sb., o kybernetické bezpečnosti a o změně souvisejících zákonů (zákon o kybernetické

– vyhláška č. 82/2018 Sb., o bezpečnostních opatřeních, kybernetických bezpečnostních incidentech, reaktivních opatřeních, náležitostech podání v oblasti kybernetické bezpečnosti a likvidaci dat

- bezpečnosti).
	- (vyhláška o kybernetické bezpečnosti)
- Zákon č. 110/2019 Sb. Zákon o zpracování osobních údajů (aka GDPR)
- Zákon č. 40/2009 Sb., trestní zákoník, ve znění pozdějších předpisů

# **Sdílení informací**

*Fyzické osoby samy a dobrovolně o sobě zveřejňují stále větší množství dat (fotografie, videa aj.), přičemž k distribuci těchto dat typicky využívají služby informační společnosti.*

*Nejvíce jsou osobní údaje zveřejňovány v rámci sociálních sítí, které z podstaty své funkce takovéto zveřejňování předpokládají a zakotvují ve smluvních podmínkách pravidla, na základě kterých je s takovýmito daty zacházeno.*

Je nutné si uvědomit, že v dnešní době je většina fotografií pořizována chytrými telefony, které mají v sobě automaticky aktivovanou funkci geolokace [1]. Každá fotografie, která je zveřejněna v originální podobě si s sebou tuto informaci ve formě metadat nese [2]! Pokud tedy zveřejníte (bez potřebného nastavení zabezpečení sdílení [3]) na sociální síti, že Váš otec si právě koupil nové Porsche, je automaticky známo, kde jej také parkuje.

Nezapomeňte na dvě pomůcky:

- Napomáhání trestné činnosti není zákonem dovoleno.
- Neznalost zákona neomlouvá.

*"Ten, kdo se ve jménu bezpečnosti vzdává svobody, nezaslouží si ani svobodu, ani bezpečnost."* 

*Benjamin Franklin* 

*"Každý má právo na ochranu před NEOPRÁVNĚNÝM shromažďováním, zveřejňováním nebo jiným zneužíváním údajů o své osobě."*

*Listina základních práv a svobod v čl. 10 odst. 2 a 3*

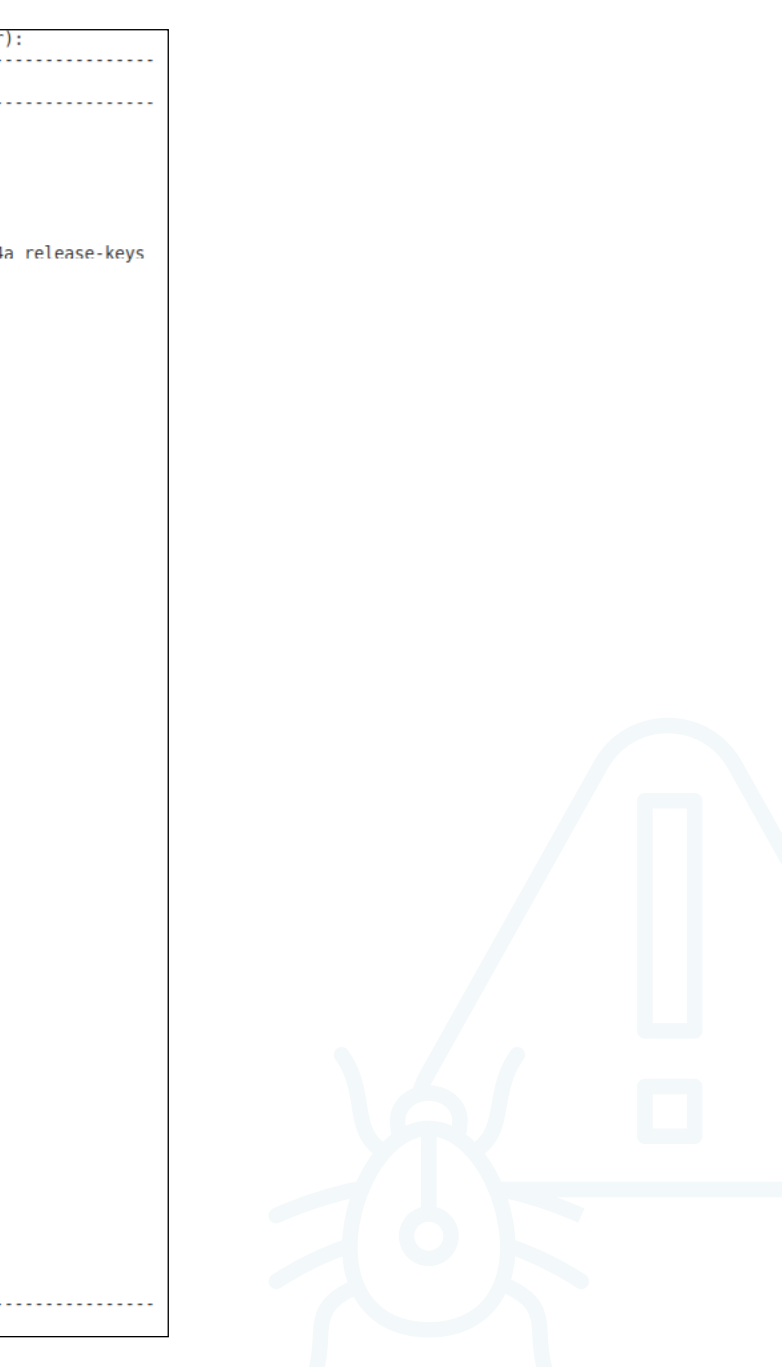

# <span id="page-4-0"></span>**Digitální stopa**

Veškerá aktivita v online prostoru zanechává digitální stopu [1]. Čím více času a aktivit v online světě děláme, tím je naše digitální stopa větší. [2] Digitální stopa (kromě příkladů uvedených v části "Příklady z praxe") je poté využívána jako vstupní data pro algoritmy, které mají za úkol predikovat naše budoucí chování na internetu. To se využívá například u cílené reklamy, která poté slouží k co nejpřesnějším nabídkám na míru daného jedince. [3]

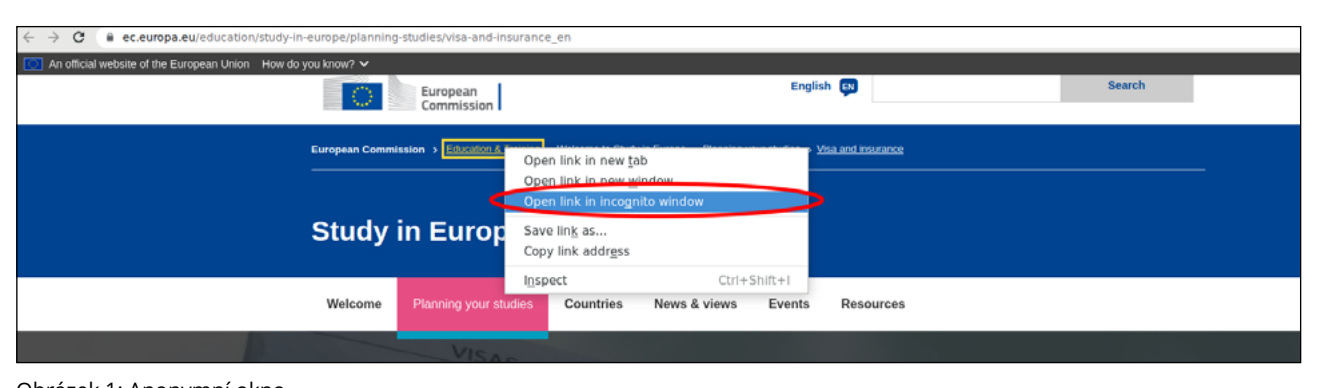

 *Pokud chcete svoji digitální stopu alespoň omezit (nikoliv eliminovat), používejte anonymní surfování.* 

Na další straně je uveden pouze příklad těch údajů, které by mohly být potenciálně využity v oblasti kybernetické bezpečnosti. Informací je daleko více (viz obrázek 1 či [4]). Každý žák by také měl vědět, jak se dá u jeho chytrého telefonu pořizování těchto informací automaticky vypnout (pro jednoduchost uvádím pouze odkaz na nejrozšířenější platformu Android, resp. Google program "Photos). [5]

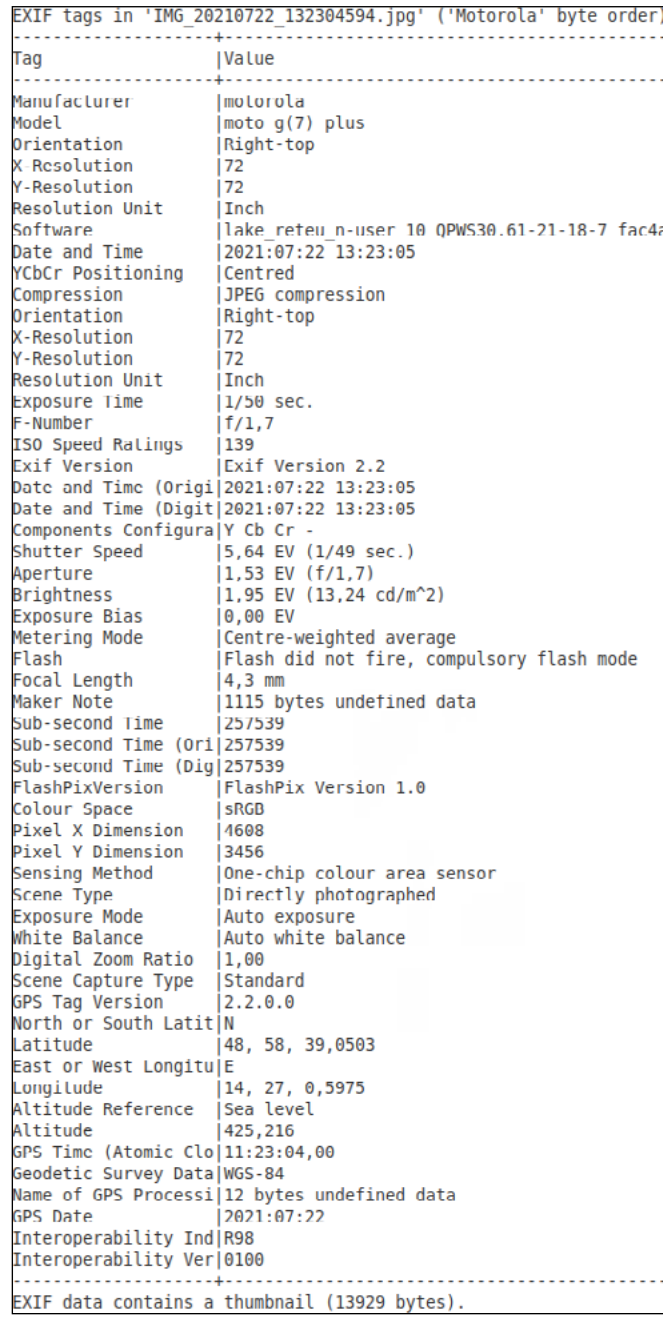

*Nabízí jej každý prohlížeč.*

# **Fotografická metadata**

#### **rvohnout@rvohnout-Latitude-E7440:~/ exif IMG\_20210722\_132304594.jpg**

Na další straně je uveden výpis tzv. EXIF informací, což jsou metadata (data o datech) vybrané fotografie. Jsou to informace, které fotoaparát automaticky zapíše při pořízení fotografie a jsou její nedílnou součástí. EXIF k fotografii tak například přiřadí:

- informace o modelu fotoaparátu, kterým jste snímek pořídili, a o jeho výrobci,
- datum a čas pořízení snímku,
- údaje o rozlišení fotografie,
- GPS souřadnice,
- náhled fotografie.

# **Doporučené odkazy a materiály pro hlubší porozumění problematiky**

[1] **https://www.mall.tv/martyisdead/digitalni-stopa** [2] **https://blog.avast.com/cs/what-is-your-digital-footprint-avast** [3] **<https://www.youtube.com/watch?v=gcimRZF8g3Y>** [4] **https://www.milujemefotografii.cz/jak-rozumet-exifu-co-jsou-metadata**

[5] **<https://support.google.com/photos/answer/6153599>**

Obrázek 1: Anonymní okno

Obrázek 2: EXIF informace

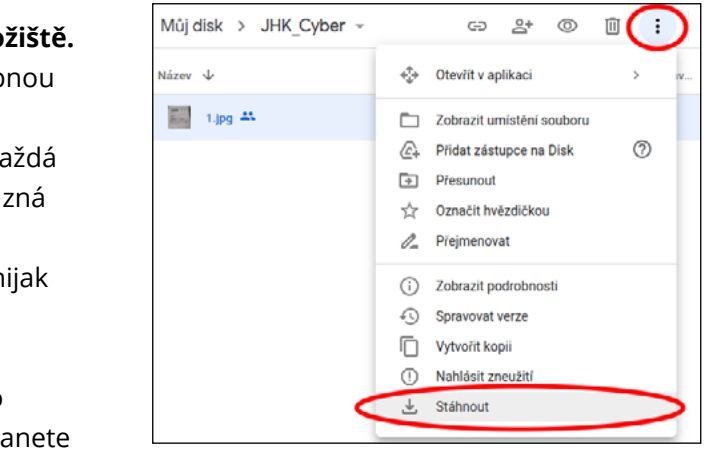

# <span id="page-5-0"></span>Příklady z praxe

Nedávej na Facebook nic, co bys neřekl své babičce, se říkávalo... Realističtější rada pro dnešní dny je – nedávejte na sociální sítě nic, co by neměl vidět Váš současný nebo budoucí zaměstnavatel, partner, či rodič.

Zásadní je si uvědomit, že to, co veřejně vystavíte na internet, je již navždy zveřejněno. Nic jako smazání dat neexistuje. [1]. V době, kdy jsme na škole, bohužel většinou neřešíme, že fotografie, které vystavujeme, mohou za 10 let být důvodem pro např. nepřijetí na vysoce společensky hodnocenou pozici.

Vystavení fotografie bez vědomí toho, kdo je na ní zachycen, je porušením nařízení GDPR (v ČR implementováno do legislativního prostoru jako Zákon č. 110/2019 Sb.). Vystavení takovéto fotografie může ovšem vést k vzedmutí vlny nenávistných reakcí, protože je dokázáno, že lidé se v online prostoru chovají jinak než v realitě. To může způsobit dotyčnému psychickou újmu, která v krajním případě může vést až k vyhledání psychologa, psychiatra či pokusu o sebevraždu. Uvědomte žáky, že si nesou (bez ohledu na věk) vždy následky takového jednání [2].

## **Relevantní odkazy**

#### [1] **https://web.archive.org/**

[2] **https://www.mall.tv/martyisdead/pribeh-simony-a-kiany-jedna-fotka-na-instagramu-a-spousta-nenavisti https://www.e-bezpeci.cz/index.php/rizikove-jevy-spojene-s-online-komunikaci/kybergrooming/33-112 <https://o2chytraskola.cz/clanek/25/kybergrooming/4333>**

## **Pro ty, co si chtějí rozšířit obzory:**

**<https://www.mall.tv/martyisdead/rizika-socialnich-siti> <https://martyisdead.mall.tv/vyuka/> https://kyberbezpecnost.csirt.cz/cs/kyberbezpecnost/pro-uzivatele/ https://knihy.nic.cz/files/edice/cybersecurity.pdf https://edu.ceskatelevize.cz/video/119-phishing https://www.csfd.cz/film/812238-socialni-dilema/ https://www.documentaryarea.tv/player.php?title=The%20Social%20Dilemma https://o2chytraskola.cz/video/8/nejsem-lovna-film-v-siti https://o2chytraskola.cz/video/1/husta-lida https://o.seznam.cz/wp-content/uploads/na\_hory\_metodika\_Seznam\_cz.pdf <https://www.e-bezpeci.cz/index.php/vzdelavani/tiskoviny-pro-ucitele-a-rodice> [http://oldwww.upol.cz/fileadmin/user\\_upload/PdF/veda-vyzkum-zahr/2016/seminare/Zak\\_jako\\_obet\\_kybergroomingu.pdf](http://oldwww.upol.cz/fileadmin/user_upload/PdF/veda-vyzkum-zahr/2016/seminare/Zak_jako_obet_kybergroomingu.pdf) https://www.mesto-uh.cz/kybergrooming**

# Metodická a didaktická část

*Na úvod je vhodné uvést, že pro tento kurz je mnohem vhodnější, pokud žáci obdrží pracovní listy v elektronické podobě ve formátu PDF, než vytištěné. Odkazy byly sice zkráceny pomocí nástroje "bit.ly", ale i přesto přepisováním odkazů do internetového prohlížeče může dojít k překlepům a tudíž zbytečnému zdržování.* 

Jak bylo vysvětleno v první kapitole, kurz je rozdělen do dvou částí. Postupně se zastavíme u obou a uvedeme, co v nich učit.

## **Fotografie není pouhý obrázek**

Účelem této části je zjistit, co jsou a jak vypadají metadata z fotografie a jaké všechny informace poskytují.

V této části je třeba zvládnout následující úkoly:

**1. Stáhnout si vybranou fotografii z datového úložiště.**  Jako úložiště slouží Google Drive s veřejně dostupnou složkou "JHK\_Cyber". Zde je umístěno celkem 12 fotografií (pojmenovaných "1.jpg" – "12.jpg"). Každá z nich byla pečlivě vybrána tak, aby obsahovala různá metadata, která se k dané fotografii vztahují. Tato metadata jsou původní a nebyla pro účely kurzu nijak účelově modifikována.

Každou z fotografií je nutné nejprve stáhnout. Pro tento účel rozdejte žákům USB flashky, které dostanete během workshopu.

Vybranou fotografii je nejprve nutné označit a až poté stáhnout, tak jak mají žáci uvedeno v příslušném pracovním listu. Fotografii (resp. soubor) ať žáci nepřejmenovávají.

#### **2. Seznámit se s fotografií, včetně metadat prostředím online nástroje.**

Pro tento účel slouží nástroj **<https://www.verexif.com/en>**

Ten umožňuje jednak zobrazit důležitá metadata z fotografie, ale také je kompletně odstranit. Nástroj také kromě metadat zobrazuje náhled fotografie (vpravo nahoře) a (Google) mapu, na které je znázorněna lokalita, kde byla fotografie pořízena.

V této fázi žáky vyzvete, ať Vám řeknou, kde a kdy byla fotografie pořízena.

Obrázek 3: Google Drive

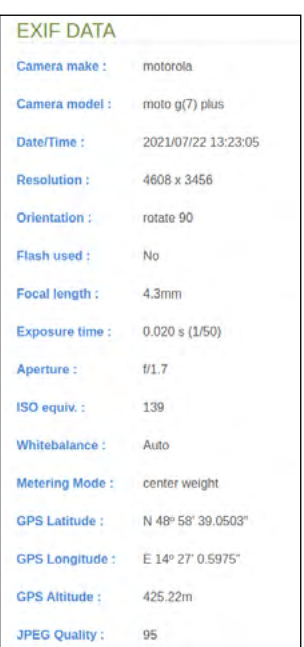

Obrázek 4: EXIF Data z VerEXIF

<span id="page-6-0"></span>**3. Použít stejný online nástroj k editaci (kompletnímu vymazání) metadat.** Pro tento účel slouží tlačítko "Remove Exif"

**Remove Exif** 

**4. Nahrát fotografie na USB flashku poskytnutou vyučujícím.**  Aplikace poté nabídne takto pozměněnou fotografii uložit znovu pod názvem "foto\_no\_exif.jpg". Požádejte žáky ať ji nahrají na zapůjčenou USB flashku a vrátí Vám ji.

Součástí tohoto pracovního listu je také diskuse ve třídě na téma, jaké údaje z metadat fotografií mohou vést k páchání trestné činnosti, proč je záhodno tyto informace před publikováním online vymazat/editovat a k čemu by potenciálně mohly tyto informace v rukou neoprávněné osoby vést.

# **Kyberšikana**

Tato aktivita je rozdělena na dvě části:

- *Před začátkem se ujistěte, že je funkční audio výstup na počítačích, že studenti mají funkční sluchátka.*
- Účelem první části je nejprve objasnit pojem kyberšikana a to takovým způsobem, aby se žákům dostal pod kůži a věděli přesně, co reprezentuje, a že se jedná o společenský problém chování v online světě.

Za pomoci instruktážního videa budou žáci písemně odpovídat na zadané otázky z videa a až budou mít hotovo, je nutné s nimi vést na toto téma diskusi (její délka, intenzita a míra detailu je plně ve Vaší kompetenci).

Účelem druhé části je žákům na reálném příkladu demonstrovat ničivé důsledky kyberšikany. Na videu také uvidí, že lidé se v online světě chovají jinak než ve světě skutečném, kde si začnou uvědomovat důsledky svého chování teprve poté, když jsou konfrontováni s realitou.

Stejně jako v předchozí části, budou žáci písemně odpovídat na zadané otázky z videa a až budou mít hotovo je (zde extrémně) nutné s nimi vést na toto téma diskusi (její délka, intenzita a míra detailu je plně ve Vaší kompetenci).

# Doporučené pomůcky

- Každý žák svůj počítač s (rychlým) připojením k internetu umožňujícím paralelně streamovat videa.
- Na PC s operačním systémem Windows bude funkční prohlížeč internetových stránek.
- Sluchátka a správně nastavený zvukový výstup.
- 20 ks USB flashek.

*Pro správné zvládnutí úkolů je vhodné mít alespoň základní znalost anglického jazyka, protože pro pracovní list "Fotografie není pouhý obrázek" jsou webové stránky v anglickém jazyce. I přesto, že je vše v pracovním listu objasněno, lze tímto předejít případným dotazům. Vysvětlete dětem, že znalost anglického jazyka je pro dnešní svět zásadní.* 

# Pracovní listy

Přílohou tohoto materiálu jsou pracovní listy. Tyto pracovní listy jsou k dispozici v editovatelné elektronické formě, aby si je každý učitel mohl upravit, např. dle toho, co má již s žáky probráno.

Pracovní listy jsou pro základní pokrytí problematiky dva. V pracovních listech počítám s tím, že škola má k dispozici pomůcky výše uvedené.

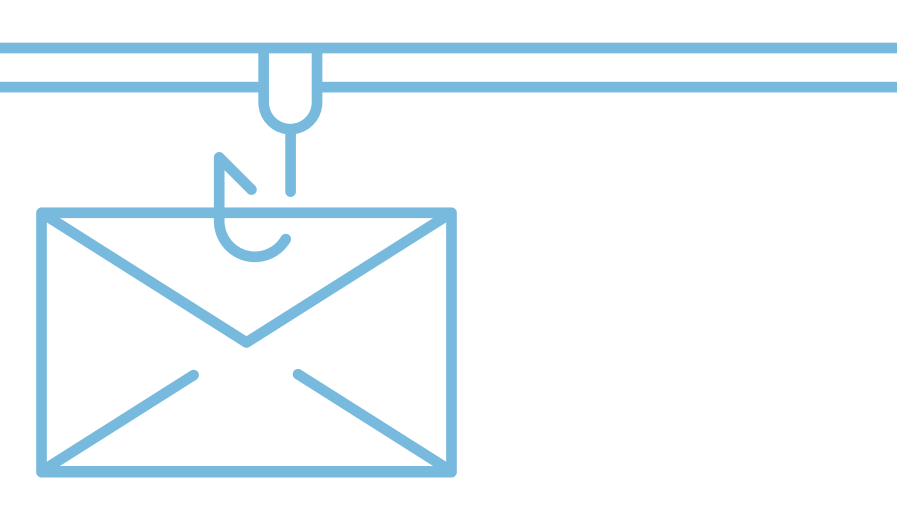

- 3. Otevřete si nové okno v prohlížeči (nebo jej spusťte znovu, pokud jste prohlížeč zavřeli) a do adresního list jako soubor na počítači ve formátu PDF přímo na odkaz níže klikněte) **https://www.verexif.com/en**
- 4. Vyberte soubor nahraný na USB flashce a klikněte na tlačítko View Exif

# **CHOOSE YOUR IMAGE** Please select the picture you want to view or remove Exif data

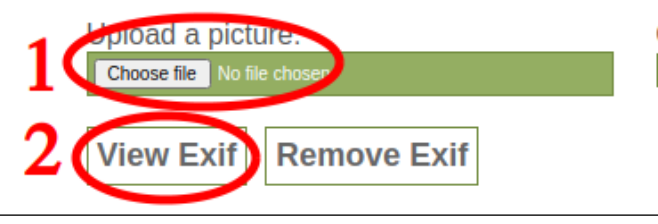

řádku napište následující webovou adresu (nebo jako v předchozím případě - pokud máte tento pracovní

Or paste a picture URL:

a. Vhodným způsobem sdělte učiteli, jaká z těchto dat se podle vás dají využít k páchání trestné činnosti

- 5. Zobrazí se Vám kromě náhledu nahrané fotografie také tzv. EXIF data, což jsou informace o fotografii (tzv. Metadata = data o datech).
	- a proč. Zaměřte se na mapu.
- 6. Nyní přistoupíme k výmazu EXIF informací. Z fotografie se tak stane pouhý obrázek, bez dodatečných informací. Klikněte na tlačítko Remove Exifed a soubor uložte opět na USB flashku.
- 7. Přesvědčte se, že nově nahraný soubor (obrázek) již neobsahuje žádné dodatečné informace (to můžete udělat více způsoby – volba je vás).
- 8. USB flashku s oběma soubory odevzdejte učiteli.

2. Zobrazí se seznam (souborů) fotografií pojmenovaných "1.jpg" – "12.jpg". Vyberte a označte si libovolnou fotografii a stáhněte ji na USB flashku dodanou vyučujícím (soubor nepřejmenovávejte).

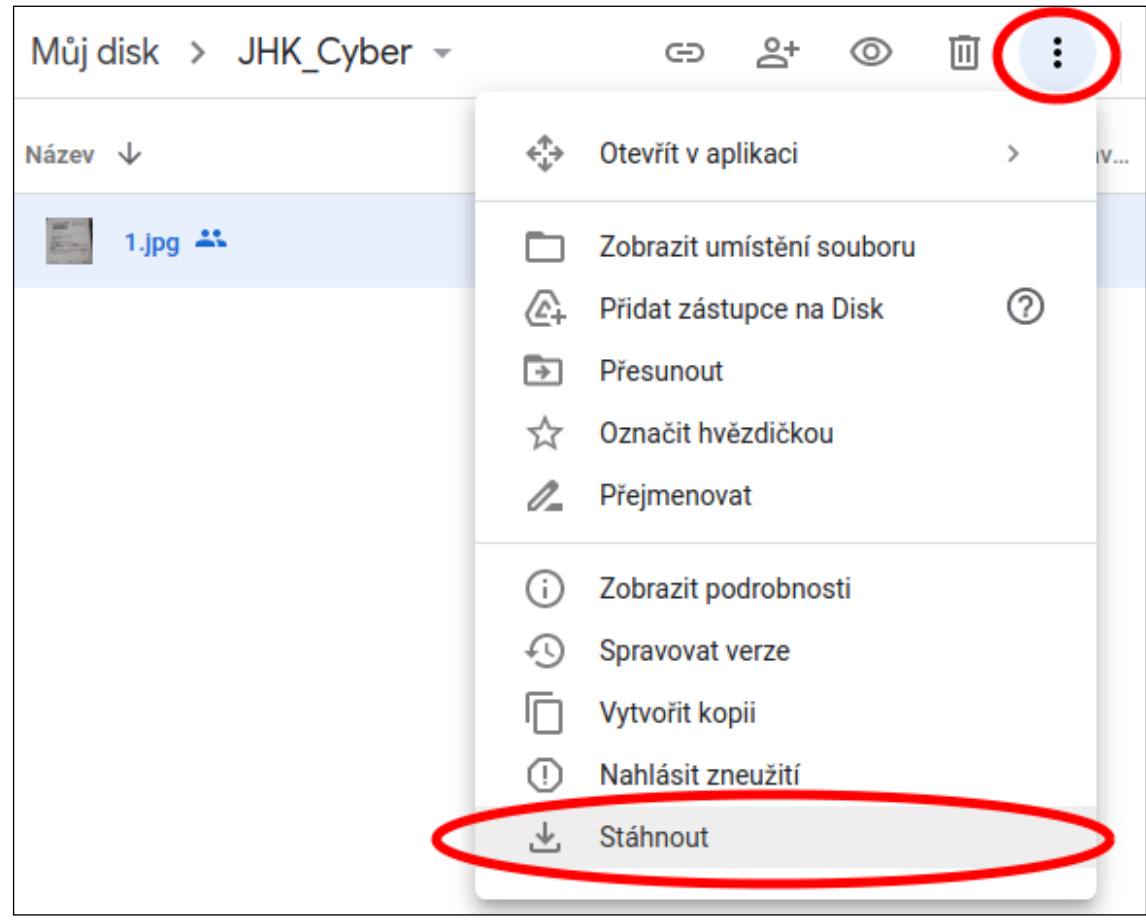

*Vyzkoušejte si výše uvedené na některé z vašich fotografií – např. z vašeho mobilního telefonu a to tak, že přímo z mobilního telefonu půjdete na výše uvedenou stránku <https://www.verexif.com/en> a nahrajete vámi vybranou fotku (nemusíte mít strach, webová stránka fotografie neukládá). Přesvědčte se, že pozice na mapě opravdu souhlasí s tím, kde byla fotografie původně pořízena.* 

*Na závěr se se svým vyučujícím pobavte, jaká metadata mohou podle Vás být potenciálně nebezpečná a mohou sloužit k páchání například Kyberšikany.* 

# **Co jste se naučili**

*Že fotografie není pouhý obrázek. Co všechno dodatečné informace (metadata, EXIF data) obsahují a jak tyto informace vymazat před publikováním fotografie na internet či sociální sítě.*

# <span id="page-7-0"></span>Pracovní list 1 **Fotografie není pouhý obrázek**

# **Co budeme potřebovat**

- Počítač s přístupem na internet a prohlížečem webových stránek.
- Základní znalost anglického jazyka.
- USB flashku.

# **A jdeme na to**

1. Na nastartovaném počítači otevřete prohlížeč webových stránek a zkopírujte následující adresu do adresního řádku (případně pokud máte tento pracovní list jako soubor na počítači ve formátu PDF, přímo na odkaz níže klikněte):

**https://bit.ly/3iIDnQf**

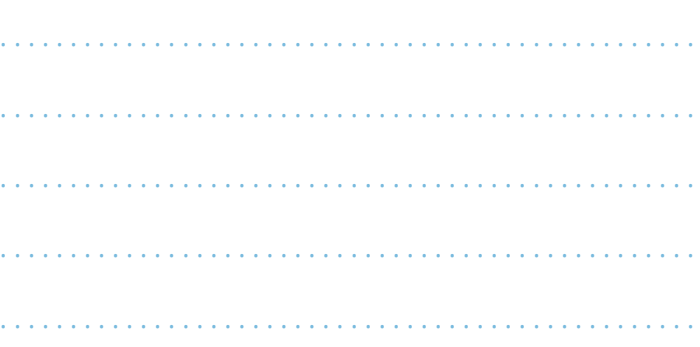

# <span id="page-8-0"></span>Pracovní list 2 **Kyberšikana**

## **Co budeme potřebovat**

- Počítač s přístupem na internet a prohlížečem webových stránek.
- Funkční audio výstup vyvedený na sluchátka.
- USB flashku.

# **A jdeme na to**

#### **[První část](https://bit.ly/3iJEy1L)**

1. Na nastartovaném počítači otevřete prohlížeč webových stránek a zkopírujte následující adresu do adresního řádku (případně pokud máte tento pracovní list jako soubor na počítači ve formátu PDF, přímo na odkaz níže klikněte):

#### **<https://bit.ly/3iJEy1L>**

- 2. Nasaďte si sluchátka a podívejte se na video.
	- a. Ujistěte se, že ve sluchátkách slyšíte zvuk. Pokud ne a nevíte si rady, zavolejte na pomoc učitele.
- 3. Zodpovězte následující otázky vztahující se k tomu, co jste právě viděli. Nebojte se video si pustit opakovaně.

#### *Jak byste vlastními slovy definovali pojem "kyberšikana"?*

*Jak se liší od šikany klasické a proč může být šikana v online prostoru ještě horší?* 

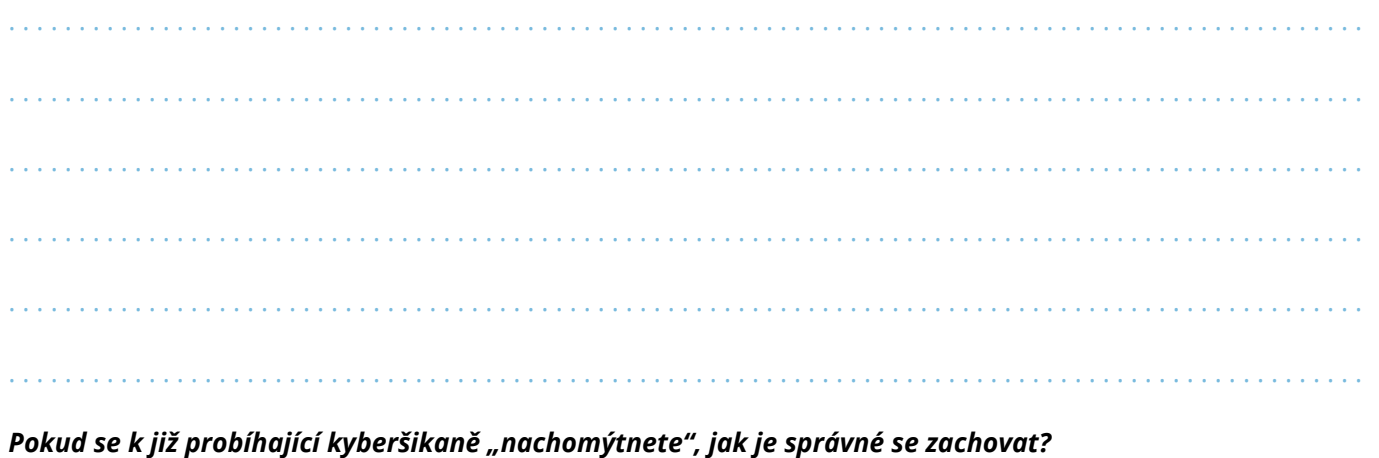

*Měli byste se k ní přidat?*

. . . . . . . . . . . . . . . . . . . . . . . . . . . . . . . . . . . . . . . . . . . . . . . . . . . . . . . . . . . . . . . . . . . . . . . . . . . . . . . . . . . . . . . . . . . . . . . . .

. . . . . . . . . . . . . . . . . . . . . . . . . . . . . . . . . . . . . . . . . . . . . . . . . . . . . . . . . . . . . . . . . . . . . . . . . . . . . . . . . . . . . . . . . . . . . . . . .

. . . . . . . . . . . . . . . . . . . . . . . . . . . . . . . . . . . . . . . . . . . . . . . . . . . . . . . . . . . . . . . . . . . . . . . . . . . . . . . . . . . . . . . . . . . . . . . . .

. . . . . . . . . . . . . . . . . . . . . . . . . . . . . . . . . . . . . . . . . . . . . . . . . . . . . . . . . . . . . . . . . . . . . . . . . . . . . . . . . . . . . . . . . . . . . . . . .

. . . . . . . . . . . . . . . . . . . . . . . . . . . . . . . . . . . . . . . . . . . . . . . . . . . . . . . . . . . . . . . . . . . . . . . . . . . . . . . . . . . . . . . . . . . . . . . . .

. . . . . . . . . . . . . . . . . . . . . . . . . . . . . . . . . . . . . . . . . . . . . . . . . . . . . . . . . . . . . . . . . . . . . . . . . . . . . . . . . . . . . . . . . . . . . . . . .

#### *Pokud jste obětí kyberšikany, jak byste měli postupovat, aby Vám někdo druhý uvěřil a měli jste proti*

*agresorům důkazy? Co je pravidlo "tři N"?* 

. . . . . . . . . . . . . . . . . . . . . . . . . . . . . . . . . . . . . . . . . . . . . . . . . . . . . . . . . . . . . . . . . . . . . . . . . . . . . . . . . . . . . . . . . . . . . . . . .

. . . . . . . . . . . . . . . . . . . . . . . . . . . . . . . . . . . . . . . . . . . . . . . . . . . . . . . . . . . . . . . . . . . . . . . . . . . . . . . . . . . . . . . . . . . . . . . . .

. . . . . . . . . . . . . . . . . . . . . . . . . . . . . . . . . . . . . . . . . . . . . . . . . . . . . . . . . . . . . . . . . . . . . . . . . . . . . . . . . . . . . . . . . . . . . . . . .

. . . . . . . . . . . . . . . . . . . . . . . . . . . . . . . . . . . . . . . . . . . . . . . . . . . . . . . . . . . . . . . . . . . . . . . . . . . . . . . . . . . . . . . . . . . . . . . . .

. . . . . . . . . . . . . . . . . . . . . . . . . . . . . . . . . . . . . . . . . . . . . . . . . . . . . . . . . . . . . . . . . . . . . . . . . . . . . . . . . . . . . . . . . . . . . . . . .

. . . . . . . . . . . . . . . . . . . . . . . . . . . . . . . . . . . . . . . . . . . . . . . . . . . . . . . . . . . . . . . . . . . . . . . . . . . . . . . . . . . . . . . . . . . . . . . . .

*Je správné kyberšikanu nahlásit? Co je Sexting?*

. . . . . . . . . . . . . . . . . . . . . . . . . . . . . . . . . . . . . . . . . . . . . . . . . . . . . . . . . . . . . . . . . . . . . . . . . . . . . . . . . . . . . . . . . . . . . . . . .

. . . . . . . . . . . . . . . . . . . . . . . . . . . . . . . . . . . . . . . . . . . . . . . . . . . . . . . . . . . . . . . . . . . . . . . . . . . . . . . . . . . . . . . . . . . . . . . . .

. . . . . . . . . . . . . . . . . . . . . . . . . . . . . . . . . . . . . . . . . . . . . . . . . . . . . . . . . . . . . . . . . . . . . . . . . . . . . . . . . . . . . . . . . . . . . . . . .

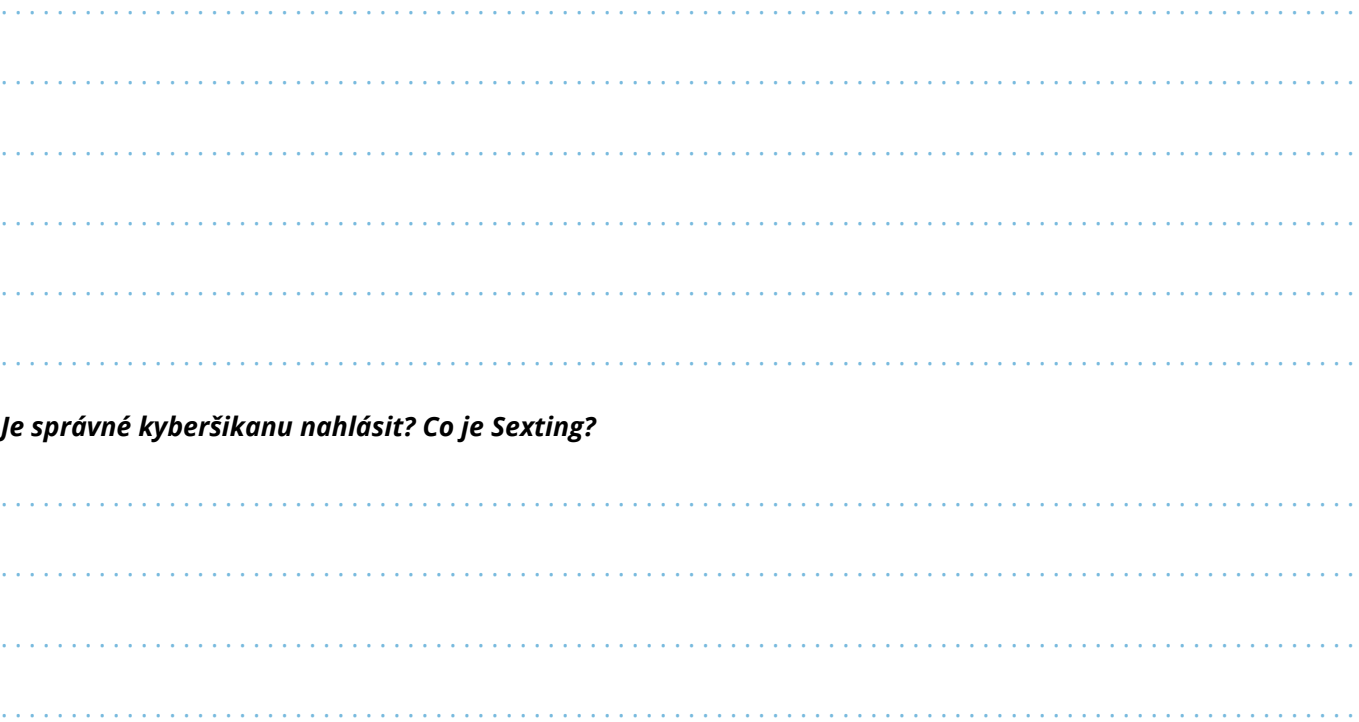

. . . . . . . . . . . . . . . . . . . . . . . . . . . . . . . . . . . . . . . . . . . . . . . . . . . . . . . . . . . . . . . . . . . . . . . . . . . . . . . . . . . . . . . . . . . . . . . . .

#### **Druhá část**

4. Znovu otevřete prohlížeč webových stránek a zkopírujte následující adresu do adresního řádku (případně pokud máte tento pracovní list jako soubor na počítači ve formátu PDF, přímo na odkaz níže klikněte):

**https://bit.ly/3yNkiC1**

5. Nasaďte si sluchátka a podívejte se na video. Nezapomeňte kliknout na ikonu u videa :

#### $\blacktriangleleft$  Zapnout zvuk

- a. Ujistěte se, že ve sluchátkách slyšíte zvuk. Pokud ne a nevíte si rady, zavolejte na pomoc učitele.
- 6. Zodpovězte následující otázky vztahující se k tomu, co jste právě viděli. Nebojte se video si pustit opakovaně.

# 1

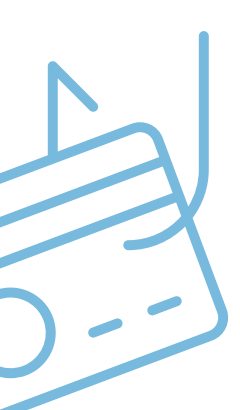

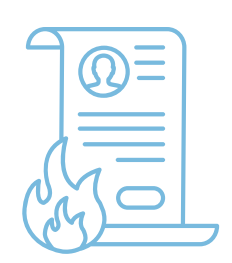

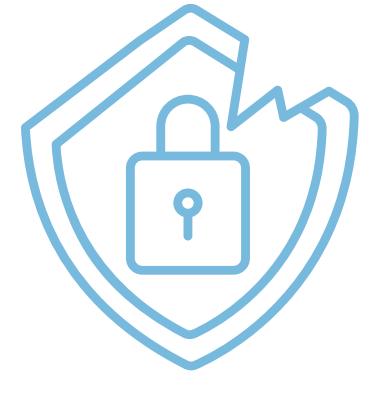

<span id="page-9-0"></span>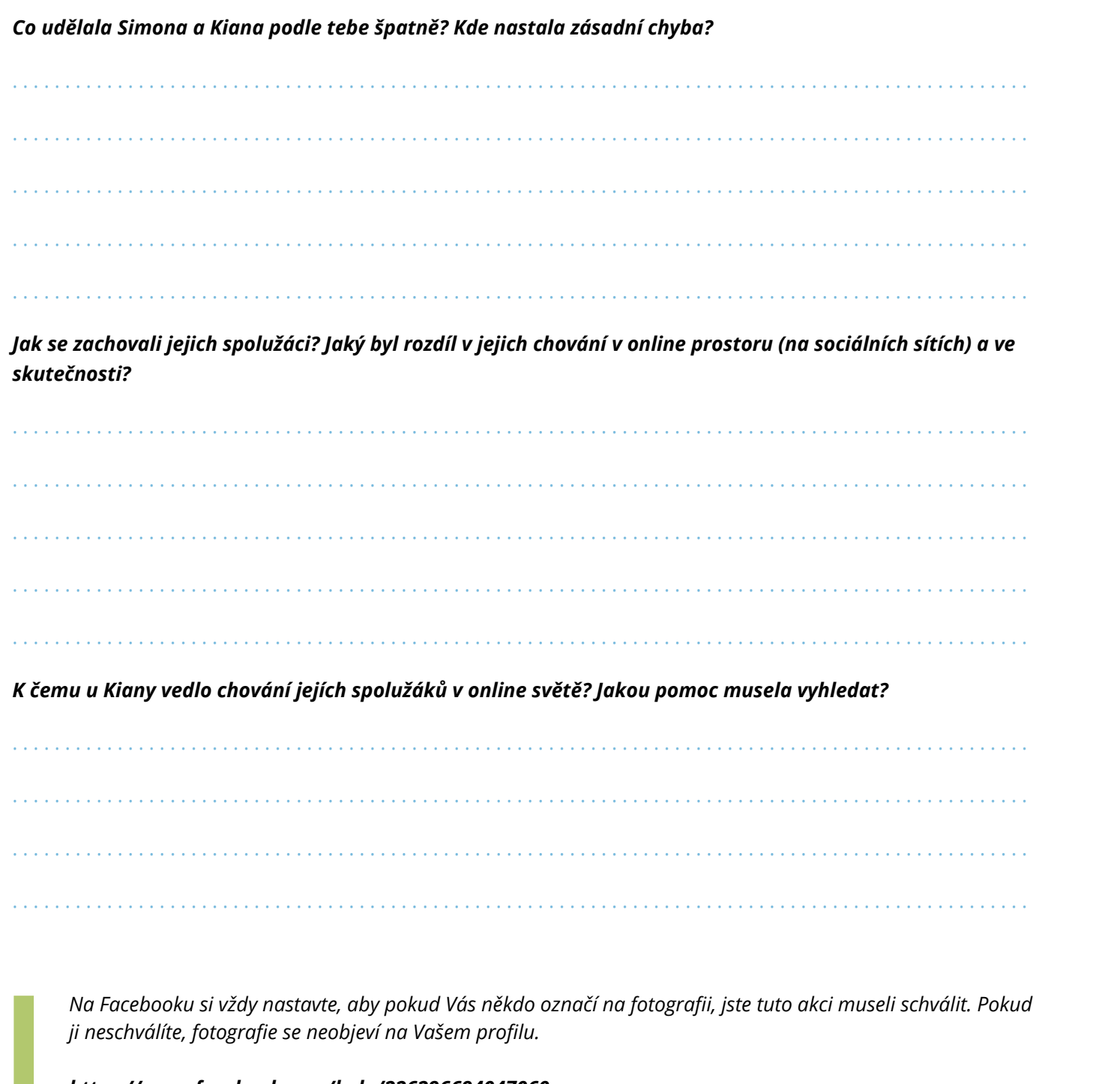

*https://www.facebook.com/help/226296694047060*

*Dále si povolte, kdo může co přidávat do Vašich příspěvků, a že takováto označení vždy podléhají Vašemu schválení*

*<https://www.facebook.com/help/247746261926036>*

# **Co jste se naučili**

*Definovat pojem kyberšikana a především mu porozumět. Základy chování na sociálních sítích a etiku při publikování a sdílení fotografií. Důsledky kyberšikany a nepřirozené chování dětí v online prostoru.* 

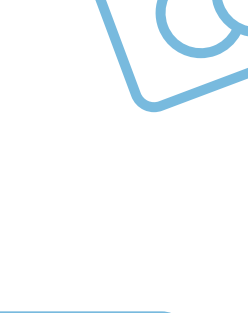

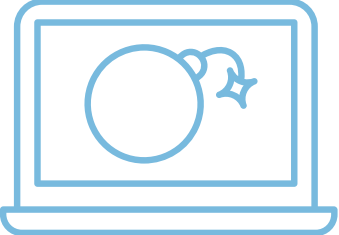

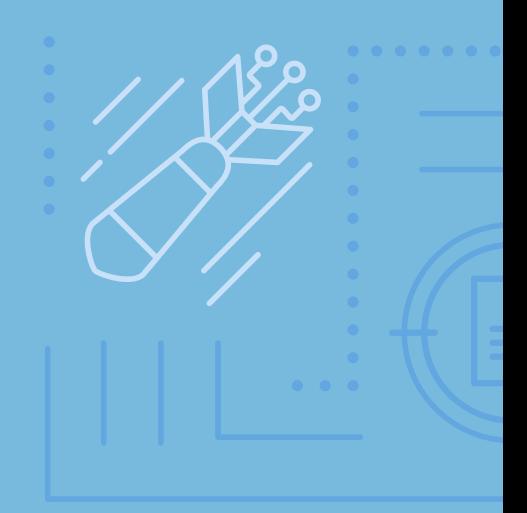

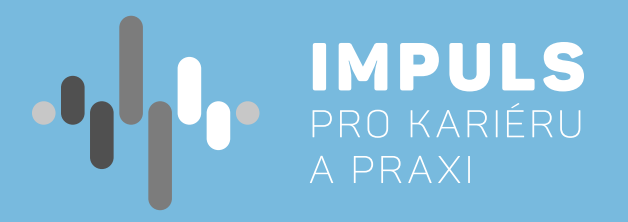

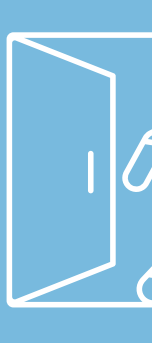